## **REMOVE POWER FROM UNIT**

1. Is faulty unit a moving head disk (MHD)?

If YES, then do Step 5. If NO, then continue to Step 2.

- 2. Locate unit power switch (FIG. 1).
- 3. Depress OFF switch.

Response: Major audible alarm sounds REPT:POWER DOWN message received At terminal, display page 102 unit label indicates UNAV or 005 At unit power switch, OFF LED lighted.

### 4. STOP. YOU HAVE COMPLETED THIS PROCEDURE.

5. On OOS MHD operator control panel, release START switch and wait 30 seconds.

Response: READY or START lamp off.

On power control panel, depress OFF switch. 6.

> Response: Minor audible alarm sounds Power control panel OFF and ALERT LEDs lighted Aisle pilot lamp lighted REPT: POWER DOWN MHD a message received Where  $a = 0, 1, 2, 3$ .

#### $7<sub>1</sub>$ STOP. YOU HAVE COMPLETED THIS PROCEDURE.

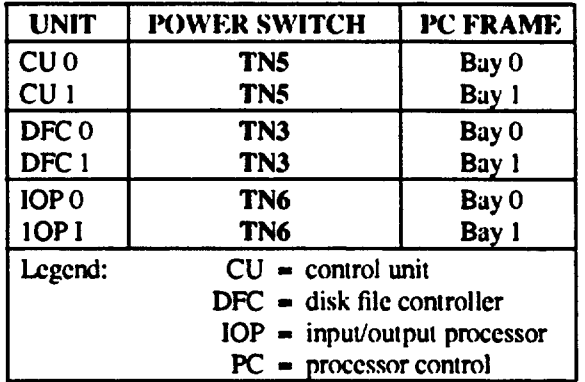

AT&T 254-302-842 **Imue 1** 

## **REPLACE CIRCUIT PACK (CP)**

- Remove unit from service using DLP-501 or DLP-510.  $1.$
- $2.$ Remove power from unit using DLP-500.
- 3. Note: If CP is a power unit, indicator fuse must be removed before load fuse is removed and must be reinstalled after load fuse is reinstalled.

Does CP being replaced have any associated fuse(s) (FIG. 1)?

If YES, then continue to Step 4. If NO, then do Step 5.

- 4. Remove any associated fuse(s).
- $5.$ Remove CP.
- Note: If older versions of circuit packs will not insert into the new cost-reduced apparatus housing due to 6. double card guide tabs (center and side), remove the side card guide tabs.

Does replacement CP have two card guide tabs on the top and bottom of the connector (FIG. 2) which will not allow it to be inserted into the apparatus housing?

If YES, then continue to Step 7. If NO, then do Step 8.

Remove the SIDE card guide tabs (both top and bottom) by following the instructions provided with FIG. 2,  $7.$ using a small fine cut mill file or equivalent.

Caution: Do not allow filings to enter the connector.

- 8. Install new CP.
- Replace fuse(s) if removed in Step 4. 9.
- 10. Restore power to unit using DLP-505.
- 11. Restore unit to service using DLP-506 or DLP-511.
- 12. STOP, YOU HAVE COMPLETED THIS PROCEDURE.

 $\mathbf{r}$ 

| <b>UNIT</b> | <b>CIRCUIT PACK</b> | <b>LOCATION</b> | <b>FUSE</b>       |
|-------------|---------------------|-----------------|-------------------|
|             | DFC TN 3            | 51-074          | F5A               |
| <b>DFC</b>  | Power unit C        | 51-016          | F6                |
|             | Power unit C        | 51-016          | F6A               |
| CU          | Power unit D        | 51-178          | P <sub>9</sub>    |
|             | Power unit D        | 51-178          | F9A               |
|             | CPU TN 5            | $60-162$        | <b>F10A</b>       |
|             | Power unit B        | 60-178          | F11               |
|             | Power unit B        | $60 - 178$      | <b>FIIA</b>       |
|             | Power unit A        | 60-016          | F12               |
|             | Power unit A        | 60-016          | <b>F12A</b>       |
|             | Power unit G        | 33-016          | F15               |
|             | Power unit G        | 33-016          | F <sub>15</sub> A |
|             | Power unit F        | 42-178          | <b>F16</b>        |
|             | Power unit F        | 42-178          | <b>F16A</b>       |
|             | <b>PC 1 TN 9</b>    | 33-032          | <b>F17</b>        |
|             | <b>PC 1 TN 9</b>    | 33-032          | <b>F17A</b>       |
|             | <b>PC 2 TN 9</b>    | 42-056          | F <sub>18</sub>   |
|             | PC 2 TN 9           | 42-056          | <b>F18A</b>       |
| <b>IOP</b>  | <b>PC 3 TN 9</b>    | 42-024          | <b>F19</b>        |
|             | PC 3 TN 9           | 42-024          | FI9A              |
|             | Power unit E        | 42-016          | F20               |
|             | Power unit E        | 42-016          | F20A              |
|             | PC 0 TN 9           | 33-072          | F21               |
|             | PC 0 TN 9           | 33-072          | F21A              |
|             | IOP TN 6            | 33-162          | <b>F22A</b>       |
|             | Power unit H        | 33-178          | F23               |
|             | Power unit H        | 33-178          | <b>F23A</b>       |
|             | 494GA power unit    | 33-024          | F24               |
|             | 495GA power unit    | 33-024          | <b>F24A</b>       |

**FIG.1** 

**.P,**

 $\leftarrow$ 

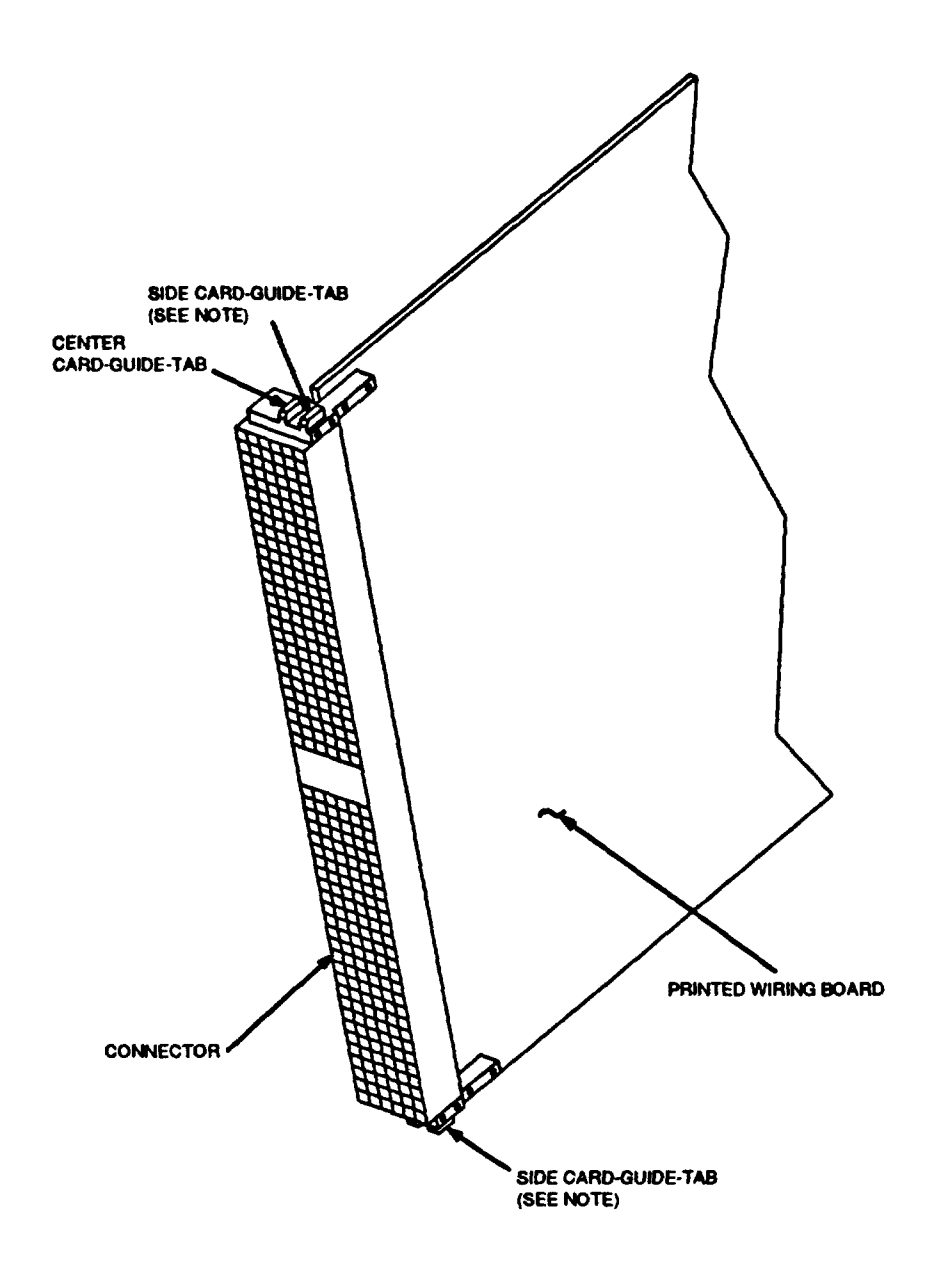

NOTE: Remove the side card guide tabs (both top and bottom) on older versions of circuit packs before inserting into a new apparatus housing equipped with the reduced-cost card guides. The side card guide tabs may be removed by filing the tabs flush with the top of the connector.

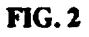

 $\sim$ 

AT&T 254-302-842 Issue 1

## REPLACE SCANNER AND SIGNAL DISTRIBUTOR (SCSD) UN33B CIRCUIT PACK

If input/output processor (IOP) is not already removed from service, at terminal, type: 1. RMV:IOP=a;

Where  $a =$  member number of IOP.

- 2. On TN6 at location 29-162, depress OFF switch.
- 3. Remove UN33B circuit pack from IOP.
- 4. Note: If older versions of circuit packs will not insert into the new cost-reduced apparatus housing due to double card guide tabs (center and side), remove the side card guide tabs.

Does replacement UN33B have two card guide tabs on the top and bottom of the connector (FIG. 1) which will not allow it to be inserted into the apparatus housing?

If YES, then continue to Step 5. If NO, then do Step 6.

Remove the SIDE card guide tabs (both top and bottom) by following the instructions provided with FIG. 1, 5. using a small fine cut mill file or equivalent.

#### Caution: Do not allow filings to enter the connector.

- 6. Install UN33B replacement circuit pack.
- $7.$ On TN6 at location 29-162, depress ON switch.
- 8. Type:

RST:IOP=a;

Where  $a =$  member number of IOP.

9. STOP. YOU HAVE COMPLETED THIS PROCEDURE.

Issue 1, Revised: August 1991

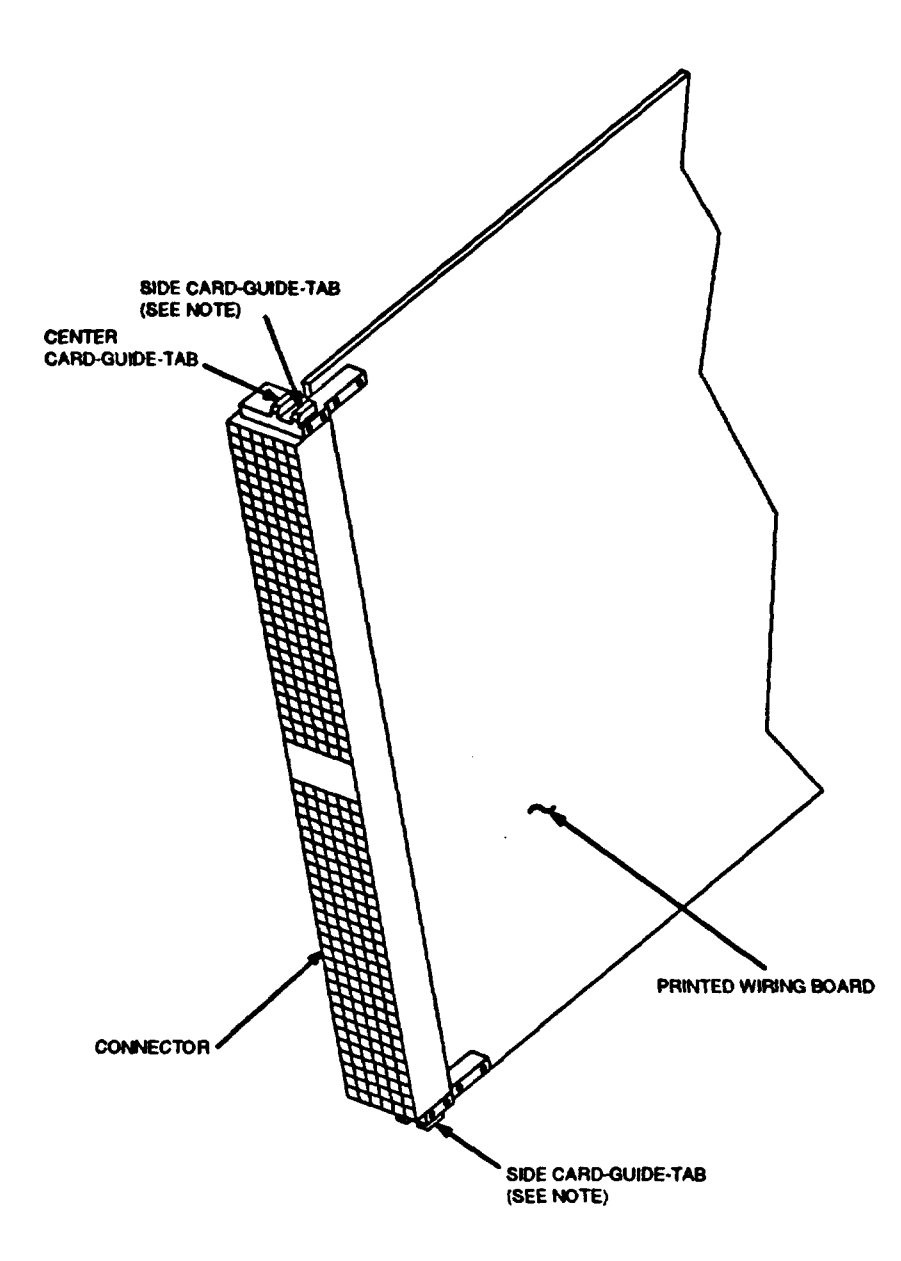

NOTE: Remove the side card guide tabs (both top and bottom) on older versions of circuit packs before inserting into a new apparatus housing equipped with the reduced-cost card guides. The side card guide tabs may be removed by filing the tabs flush with the top of the connector.

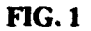

# **RESTORE POWER TO UNIT**

- 1. Locate unit power switch (FIG. 1)
- $2.$ Depress ON switch.

REPT: POWER UP message received Response: At terminal display page 162, unit label indicates OOS or OOS MAN At unit power switch, OOS LED lighted.  $\mathbb{R}^2$ 

If unit is an MHD, at MHD operator control panel, depress START key.  $3.$ 

> START or READY lamp lighted in 30 seconds. Response:

# 4. STOP. YOU HAVE COMPLETED THIS PROCEDURE.

| BIT              | <b>POWER SWITCH</b>            | <b>FRAME</b>     |  |
|------------------|--------------------------------|------------------|--|
| CU <sub>0</sub>  | TN5                            | PC bay 0         |  |
| CU <sub>1</sub>  | TN <sub>5</sub>                | PC hay 1         |  |
| DFC <sub>0</sub> | TN3                            | $PC$ bay $0$     |  |
| DFC 1            | TN3                            | PC bay 1         |  |
| IOP <sub>0</sub> | TN6                            | $PC$ bay $0$     |  |
| IOP <sub>1</sub> | TN6                            | PC bay 1         |  |
| MHD <sub>0</sub> | ED-4C194                       | MHD0             |  |
| MHD <sub>1</sub> | ED-4C194                       | MHD 1            |  |
| MHD <sub>2</sub> | <b>ED-4C194</b>                | MHD <sub>2</sub> |  |
| MHD <sub>3</sub> | ED-4C194                       | MHD <sub>3</sub> |  |
| Legend:          | $CU = control unit$            |                  |  |
|                  | $DFC = disk file controller$   |                  |  |
|                  | $IOP = input/output processor$ |                  |  |
|                  | $MHD$ = moving head disk       |                  |  |
|                  | $=$ processor control<br>PC    |                  |  |

 $FIG.1$